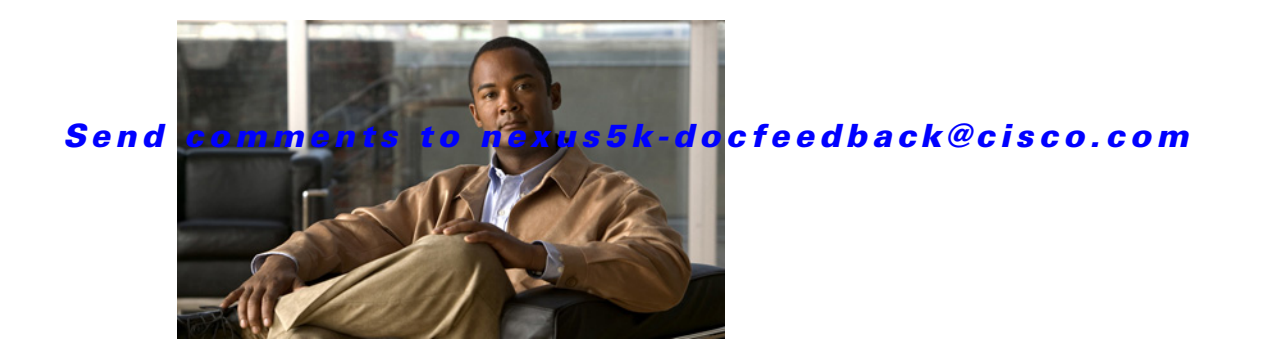

# **I Commands**

This chapter describes the Cisco NX-OS Routing Information Protocol (RIP) commands that begin with I.

# **ip rip authentication key-chain**

To enable authentication for the Routing Information Protocol (RIP) Version 2 packets and to specify the set of keys that can be used on an interface, use the **ip rip authentication key-chain** command. To prevent authentication, use the **no** form of this command.

**ip rip authentication key-chain** *name-of-chain*

**no ip rip authentication key-chain** [*name-of-chain*]

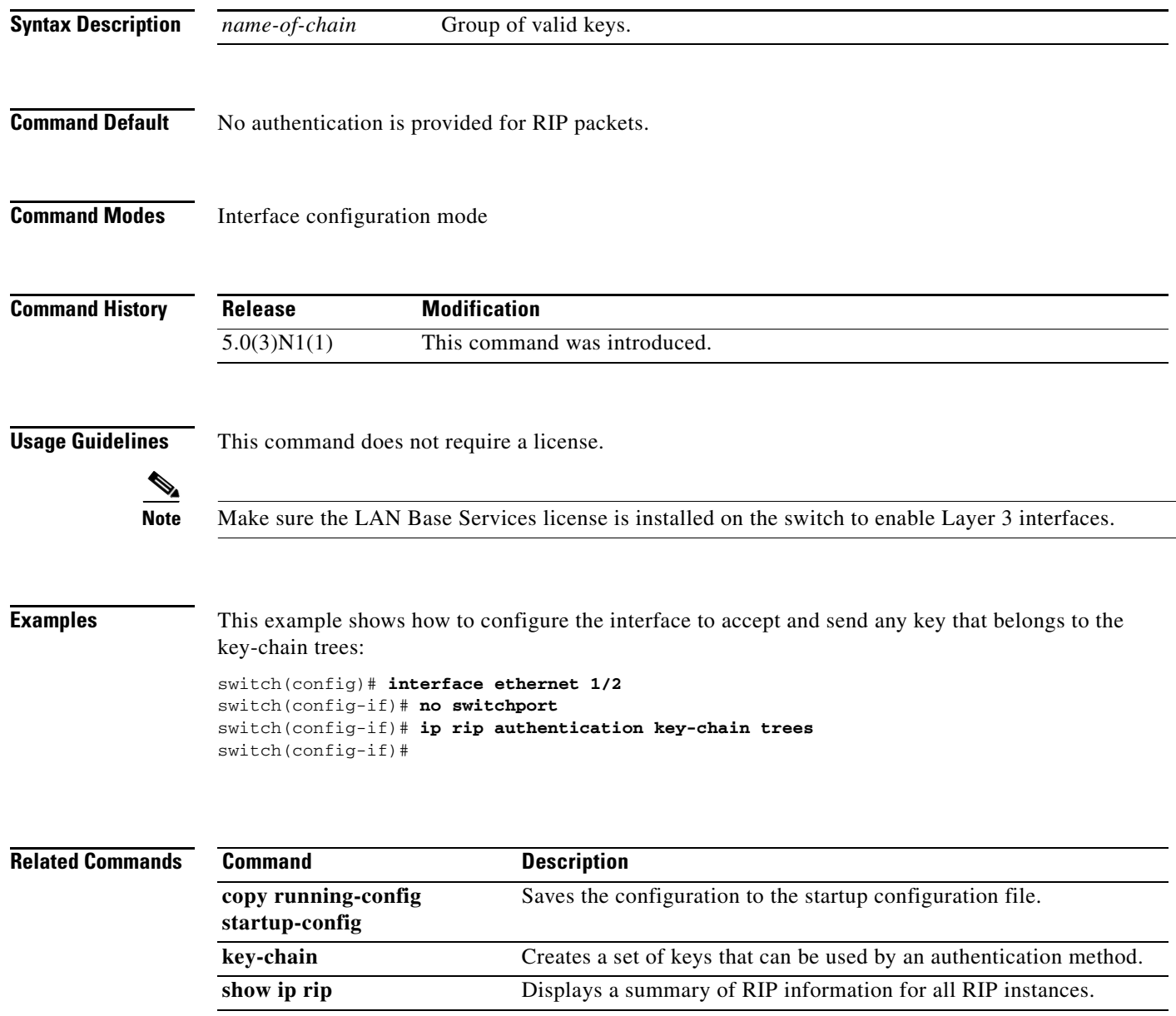

a ka

#### *Send comments to nexus5k-docfeedback@cisco.com*

# **ip rip authentication mode**

To specify the type of authentication used in the Routing Information Protocol (RIP) Version 2 packets, use the **ip rip authentication mode** command. To restore clear text authentication, use the **no** form of this command.

**ip rip authentication mode** {**text** | **md5**}

**no ip rip authentication mode**

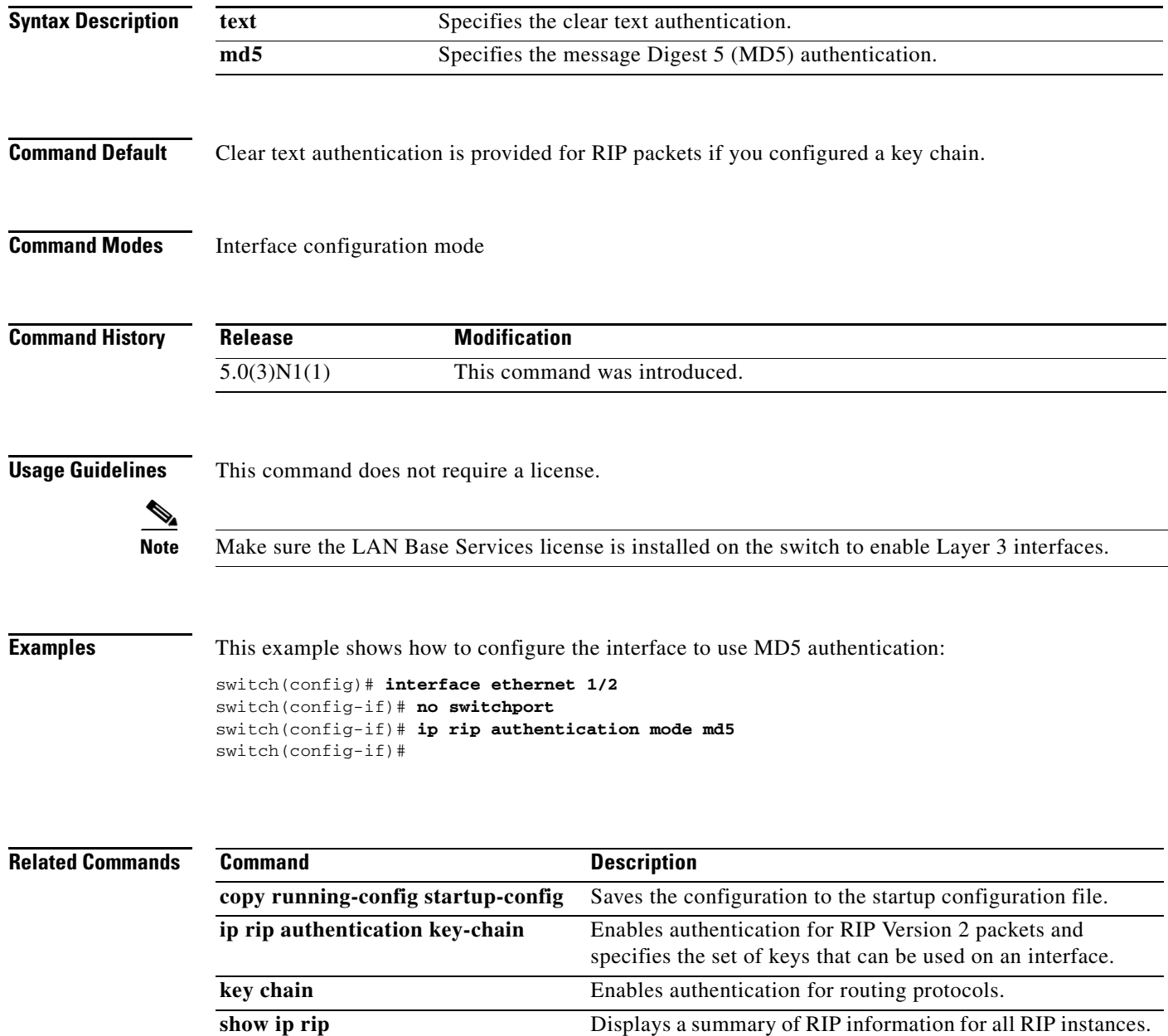

# **ip rip metric-offset**

To add an additional value to the incoming IP Routing Information Protocol (RIP) route metric for an interface, use the **ip rip metric-offset** command. To return the metric to its default value, use the **no** form of this command.

**ip rip metric-offset** *value*

**no ip rip metric-offset**

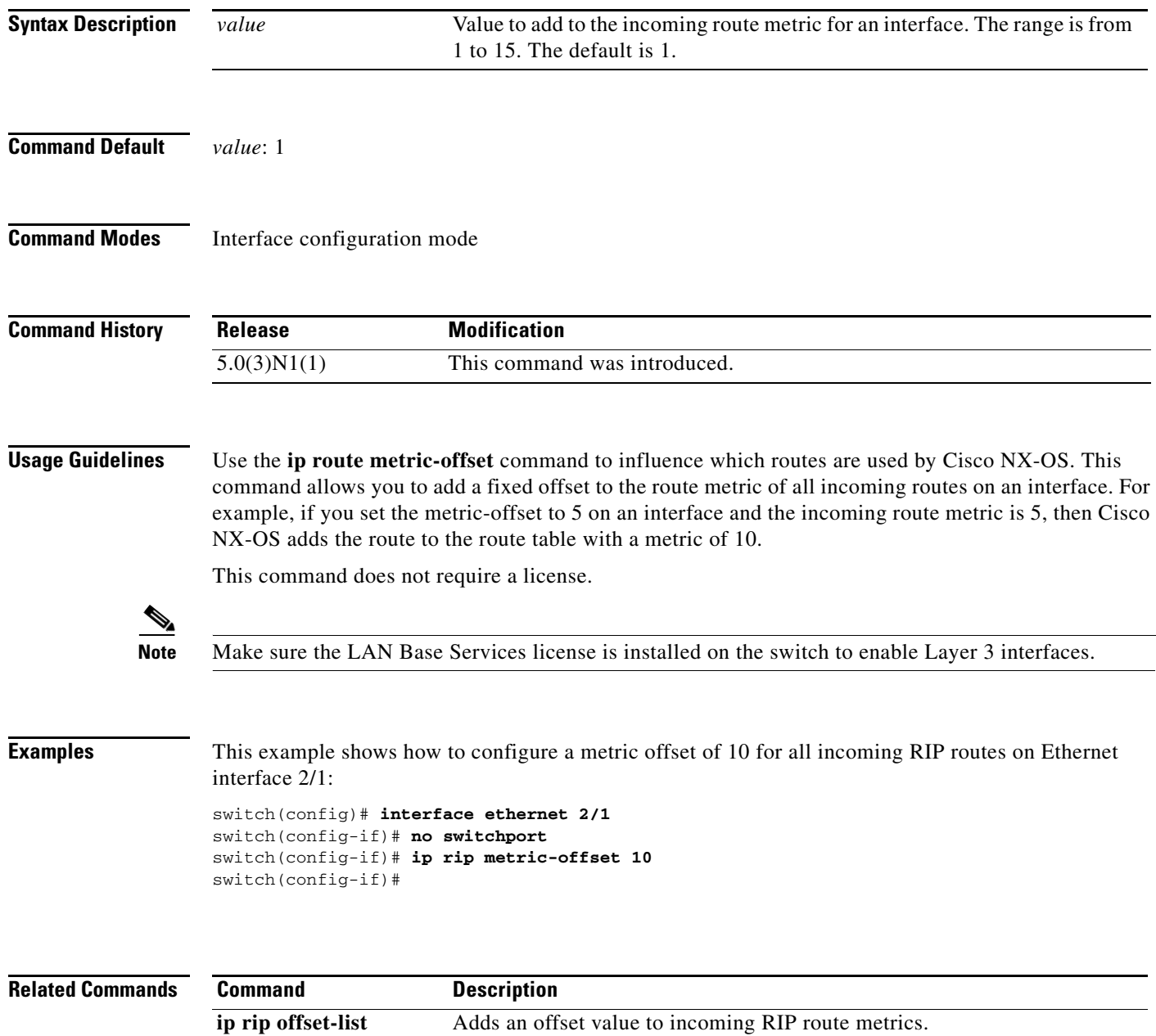

### **ip rip offset-list**

To add an offset to incoming and outgoing metrics to routes learned via Routing Information Protocol (RIP), use the **ip rip offset-list** command. To remove an offset list, use the **no** form of this command.

**ip rip offset-list** *value*

**no ip rip offset-list**

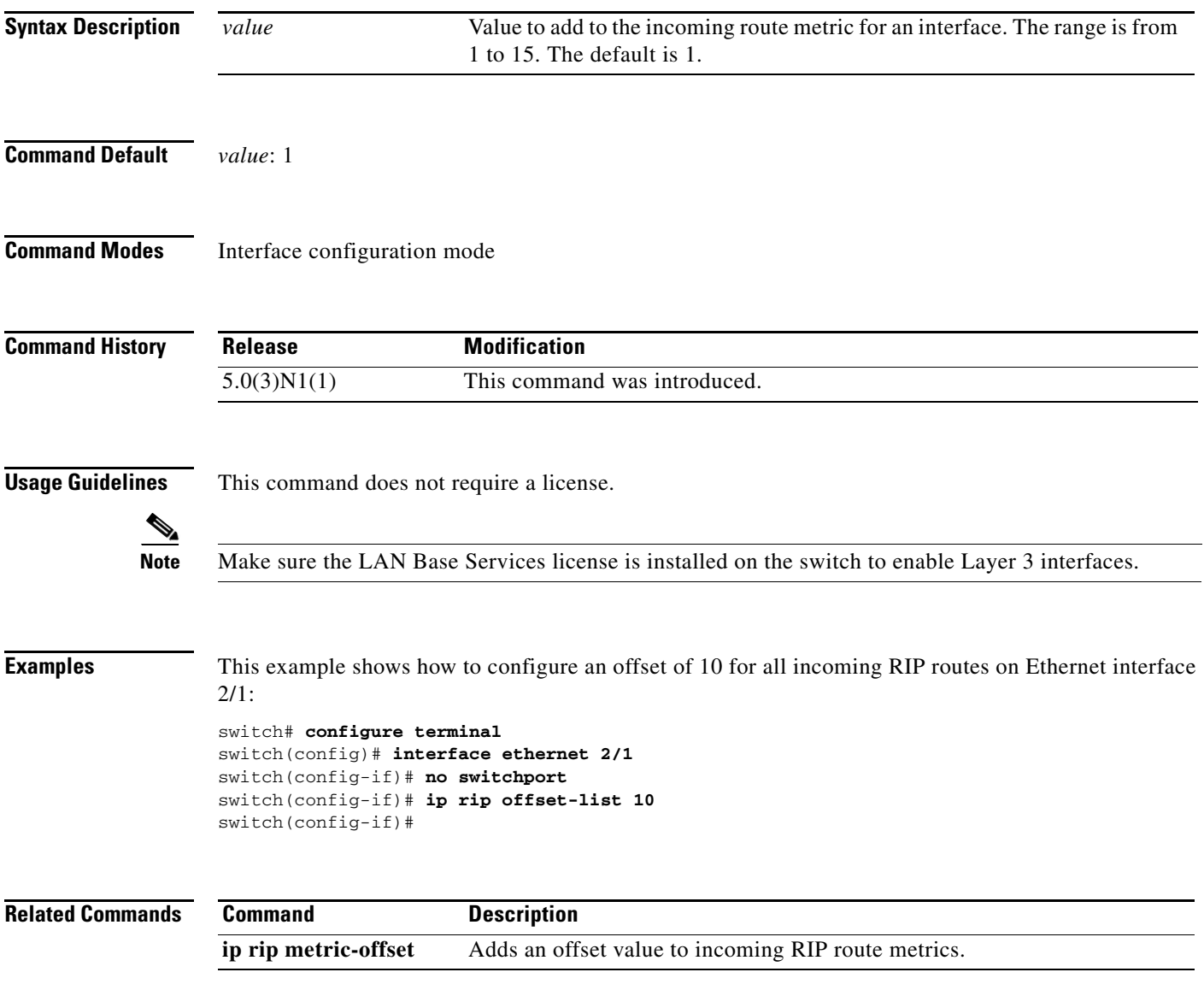

### **ip rip passive-interface**

To suppress the sending of the Routing Information Protocol (RIP) updates on an interface, use the **ip rip passive-interface** command. To unsuppress updates, use the **no** form of this command.

**ip rip passive-interface**

**no ip rip passive-interface**

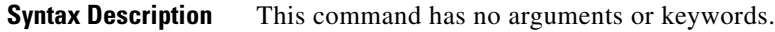

- **Command Default** RIP updates are sent on the interface.
- **Command Modes** Interface configuration mode

**Command History** Release **Modification** 5.0(3)N1(1) This command was introduced.

**Usage Guidelines** While RIP stops sending routing updates to the multicast (or broadcast) address on a passive interface, RIP continues to receive and process routing updates from its neighbors on that interface.

This command does not require a license.

**Note** Make sure the LAN Base Services license is installed on the switch to enable Layer 3 interfaces.

**Examples** This example shows how to configure Ethernet 1/2 as a passive interface:

switch(config)# **interface ethernet 1/2** switch(config-if)# **no switchport** switch(config-if)# **ip rip passive-interface** switch(config-if)#

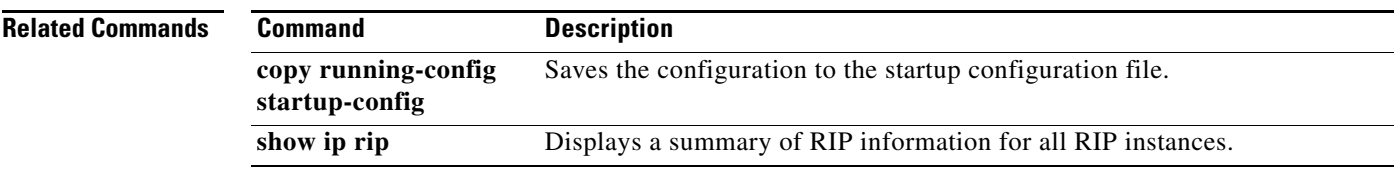

### **ip rip poison-reverse**

To enable poison-reverse processing of the Routing Information Protocol (RIP) router updates, use the **ip rip poison-reverse** command. To disable poison-reverse processing of RIP updates, use the **no** form of this command.

**ip rip poison-reverse**

**no ip rip poison-reverse**

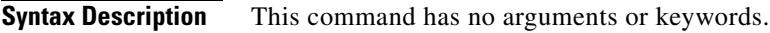

**Command Default** Split horizon is always enabled. Poison-reverse processing is disabled.

**Command Modes** Interface configuration mode

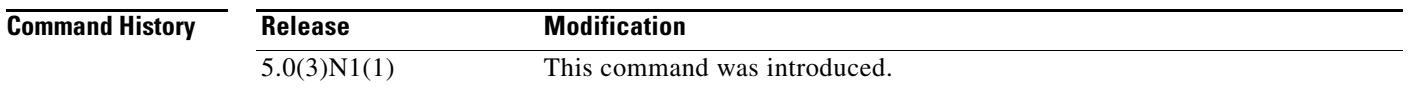

#### **Usage Guidelines** Use the **ip rip poison-reverse** command to enable poison-reverse processing of RIP router updates. By default, Cisco NX-OS does not advertise RIP routes out the interface over which they were learned (split horizon). If you configure both poison reverse and split horizon, then Cisco NX-OS advertises the learned routes as unreachable over the interface on which the route was learned.

This command does not require a license.

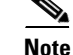

**Note** Make sure the LAN Base Services license is installed on the switch to enable Layer 3 interfaces.

**Examples** This example shows how to enable poison-reverse processing for an interface running RIP:

switch(config)# **interface ethernet 1/2** switch(config-if)# **no switchport** switch(config-if)# **ip rip poison-reverse**

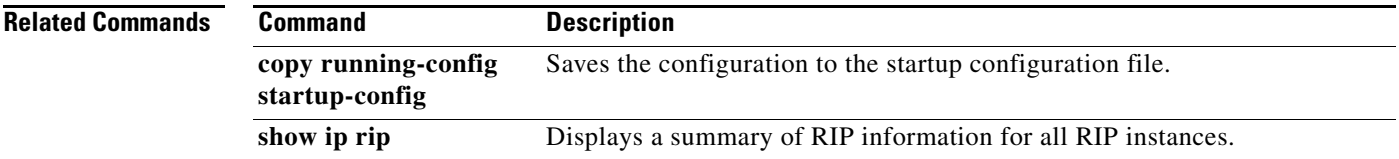

Г

### **ip rip route-filter**

To filter the Routing Information Protocol (RIP) routes coming in or out of an interface, use the **route-filter** command. To remove filtering from an interface, use the **no** form of this command.

**ip rip route filter** {**prefix-list** *list-name* | **route-map** *map-name*} {**in** | **out**}

**no ip rip route filter** {**prefix-list** *list-name* | **route-map** *map-name*} {**in** | **out**}

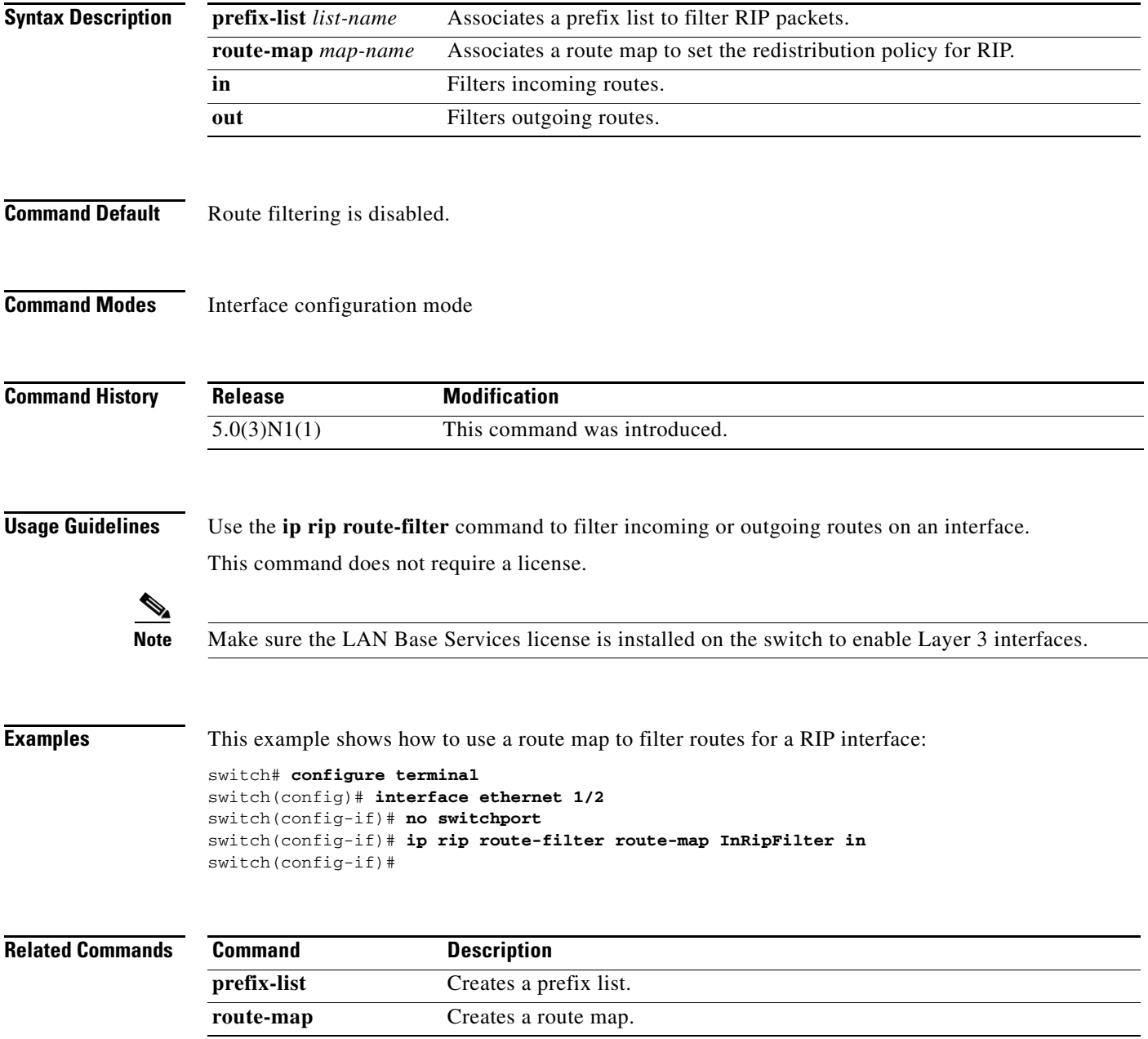

### **ip rip summary-address**

To configure a summary aggregate address under an interface for the Routing Information Protocol (RIP), use the **ip rip summary-address** command. To disable summarization of the specified address or subnet, use the **no** form of this command.

**ip rip summary-address** *ip-prefix*/*mask*

**no ip rip summary-address** *ip-prefix*/*mask*

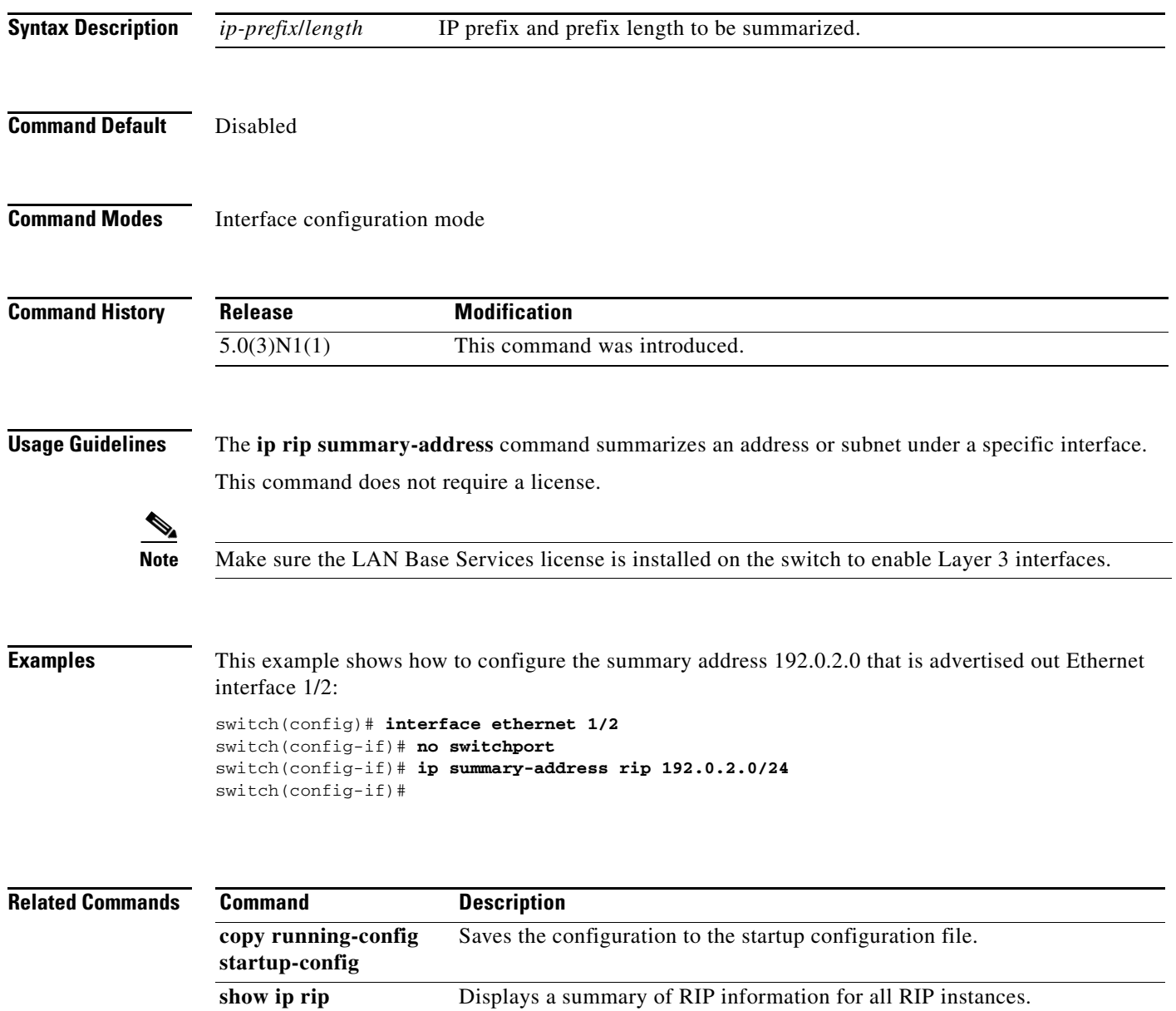

# **ip router rip**

To specify the Routing Information Protocol (RIP) instance for an interface, use the **ip router rip**  command. To return to the default, use the **no** form of this command.

**ip router rip** *instance-tag*

**no ip router rip** *instance-tag*

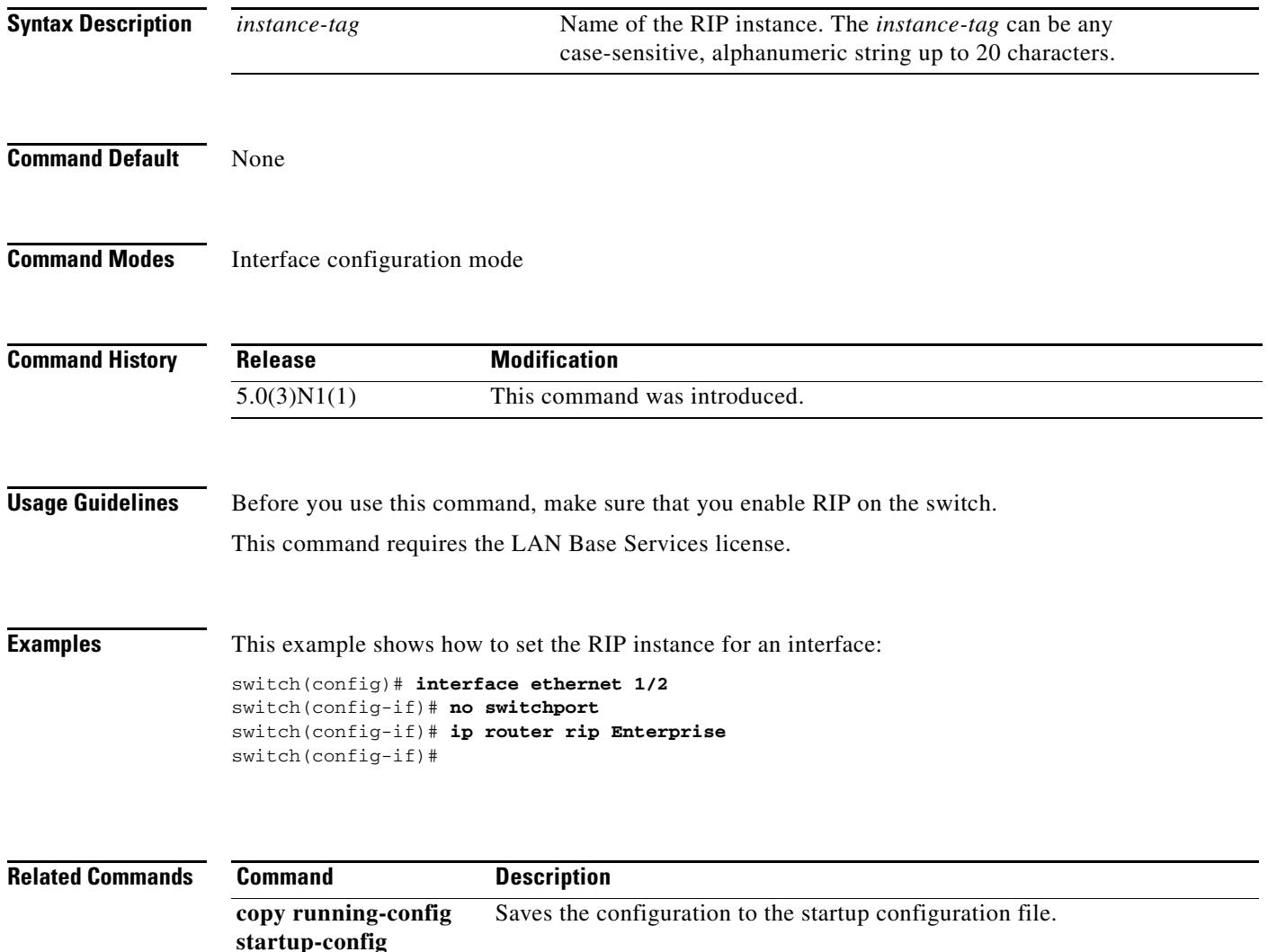

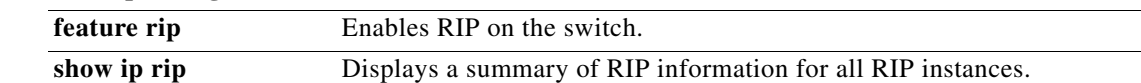